## **Technical Information**

## [ ] [ [Git \(Stash\) & Confluence](#page-0-0) ] [ [ModelGUI](#page-0-1) ]

## <span id="page-0-0"></span>Git (Stash) & Confluence

In order to perform the tutorials, checkout the project's repository and document your work you need an account for our atlassian tool, i.e., confluence (our wiki) and stash (our git repository tool). However, you don't need to create a new account. Just use your IfI login data to log into the confluence and start browsing. As soon as the confluence recognizes you as new user, we will assign new access rights to your profile.

## <span id="page-0-1"></span>**ModelGUI**

You will find the modelGUI in the code/simulation/Executable directory of the project's repository. It is used to visualize the railway simulations. In order to visualize the behaviour of a railway controller the controller and the modelGUI must use the same TCP ports. Each project participant must use his own port to allow simultaneous simulations. Please choose a personal TCP port and edit your entry on this page. Please use a TCP port in reasonable distance to the default port.

In your local repository change the GUIPORT in the railway.cnf and the port used in the modelGUI (via the preferences tab) to your port. Don't push these changes in the remote repository.

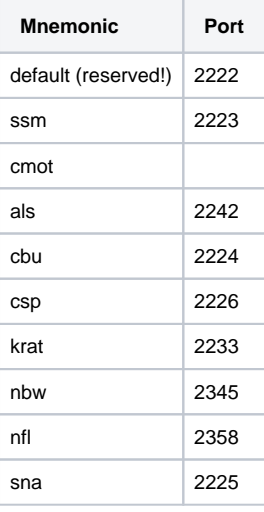